# **OLYMPIA O**  $\overline{R}$

- Druckender Tischrechner
	- Printing Calculator
- Calculatrice imprimante portable
- Calcolatrice da tavolo scrivente
	- Calculadora impresora

Bureaurekenmachine met printfunctie

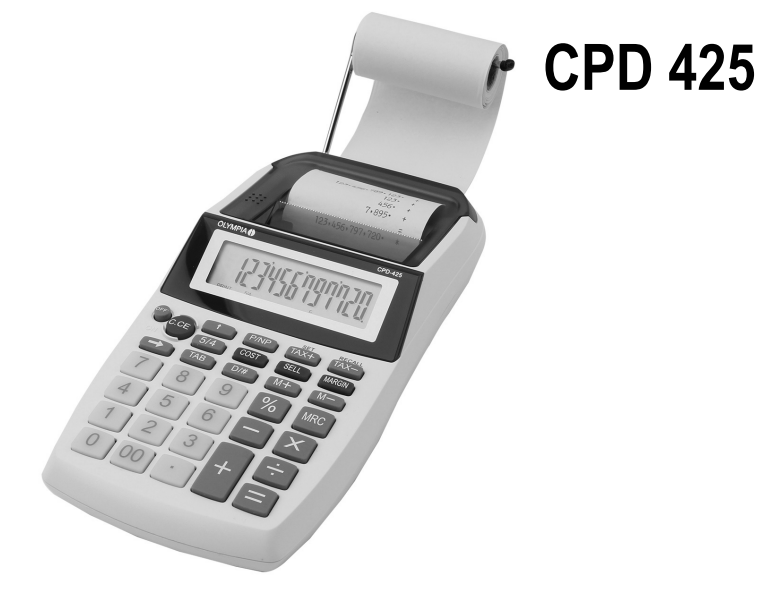

 $\left(\mathbf{\overline{DE}}\right)$ Bedienungsanleitung Seite 2 GB Operating Instructions **Page** 5 Mode d'emploi Page 8 Manuale d'uso Pagina 11 Manual de instrucciones Página 14 Gebruiksaanwijzing Pagina 17

### **DEUTSCH**

## Bedienungsanleitung

Bitte lesen und beachten Sie die nachfolgenden Informationen und bewahren Sie diese Bedienungsanleitung zum Nachschlagen auf!

## **Sicherheitshinweise**

### $\triangle$  WARNUNG!

- Explosionsgefahr!
- Verwenden Sie nur mitgelieferte Steckernetzteile!
- Verwenden Sie nur mitgelieferte oder typgleiche Akkus!

### $\triangle$  VORSICHT!

- Stolpergefahr durch unsachgemäß verlegte Kabel!
- Verlegen Sie Kabel so, dass niemand darüber stolpern kann!
- Gefährdung von Gesundheit und Umwelt durch Akkus und Batterien!
- Akkus und Batterien nie öffnen, beschädigen, verschlucken oder in die Umwelt gelangen lassen. Sie können giftige und umweltschädliche Schwermetalle enthalten.

## Bestimmungsgemäß verwenden

Dieser druckende Tischrechner dient ausschließlich zur Abwicklung von Rechenaufgaben in Räumen. Andere Verwendungen gelten als nicht bestimmungsgemäß.

### Nur in geeigneter Umgebung verwenden

Vermeiden Sie Belastungen durch Rauch, Staub, Erschütterungen, Chemikalien, Feuchtigkeit, Hitze oder direkte Sonneneinstrahlung.

### Bedienelemente

CCCP Wenn man eine Kalkulation durchführt, muss man diese Taste einmal drücken, um den zuletzt eingegebenen Wert zu löschen. Nochmaliges Betätigen dieser Taste löscht alle eingegebenen Werte, Speicherinhalt bleibt erhalten. Diese Taste wird auch für die Löschung von Überlauffehlern benutzt.

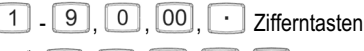

 $\times$   $\left[\div\right]$   $\left[\equiv\right]$   $\left[\% \right]$  Funktionstasten

 Nach-Rechts-Taste (verschiebt den angezeigten Wert nach rechts und löscht die letzte Ziffer auf der rechten Seite).

Papiervorschub

COST), **SELL**, **MARGIN** Margen / Gewinn (z. B. Ermittlung der Gewinnspanne durch Eingabe des Einkauf- und Verkaufpreises).

**TAX+)**, TAX- Speicherung des Steuersatzes / Steuerberechnung

**DIH** Non-Add Taste - Zum Ausdrucken von Informationen die die Kalkulation nicht beeinflussen, z. B. Datum und laufende Nummer. Die Zahlen werden am linken Rand gedruckt.

- Speicher minus
- Speicher plus
- **MRC** Speicher abrufen / löschen
- $\sqrt{5/4}$ 5/4 = Keine Rundung CUT = Abrunden
- $TAB$   $\rightarrow 2-3-4-A-F-2$ <br>Taste für Dezimalstellen / Kommawahltaste
- **Druckwerk ein-/ausschalten (PRINT)**

### Batterien einlegen

- Öffnen Sie das Batteriefach auf der Unterseite.
- **→ Legen Sie 4 AA Batterien (R6) ein. Achten Sie auf die** richtige Polung!
- Schließen Sie das Batteriefach.

### Auswechseln der Farbrolle

Wenn der Druck blass wird, muss die Farbrolle ersetzt werden!

**→ Den Rechner ausschalten.** 

- Öffnen Sie die obere Abdeckung durch zurückschieben. (Bild 1)

- Entfernen Sie die alte Farbrolle, ziehen Sie diese hoch. (Bild 2)

- Setzen Sie die neue Farbrolle ein und drücken Sie sie vorsichtig, bis sie einrastet. IR-40 (Bild 3)

- Ist die Farbrolle korrekt plaziert, Gehäuseabdeckung wieder aufschieben. (Bild 4)

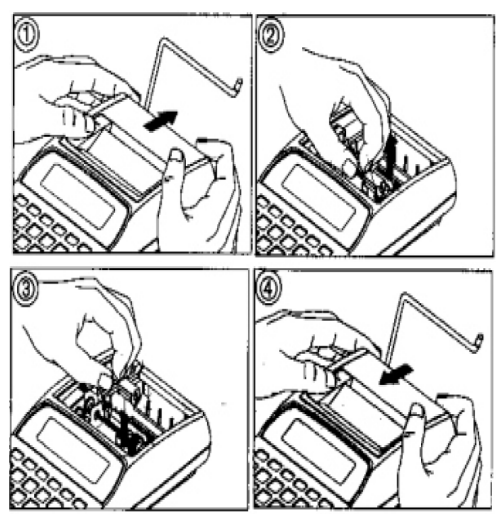

## Einsetzen der Papierrolle

### **ACHTUNG!**

• Beschädigung des Druckkopfs

- Betätigen Sie bei eingeschaltetem Druckwerk keine Taste (außer Papiervorschubtaste), wenn kein Papier eingelegt ist.

- Öffnen Sie die obere Abdeckung durch zurückschieben.

- Klappen Sie die Papierhalterung heraus.
- Schneiden Sie die Kante der Papierrolle mit der Schere gerade ab.

- Führen Sie das Papierende durch die Öffnung auf der Rückseite des Rechners und schieben Sie das Papierende in den Schlitz im Rechner.

- Stecken Sie die Papierrolle auf die Papierhalterung.

- Drücken Sie die Papiervorschubtaste solange, bis der Papierstreifen aus dem Oberteil des Rechners austritt.

- Fädeln Sie den Papierstreifen durch die Öffnung in der Gehäuseabdeckung und schieben Sie diese wieder auf.

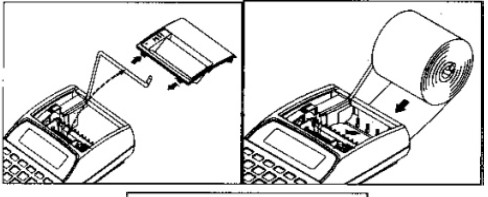

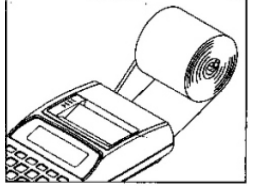

## Technische Eigenschaften

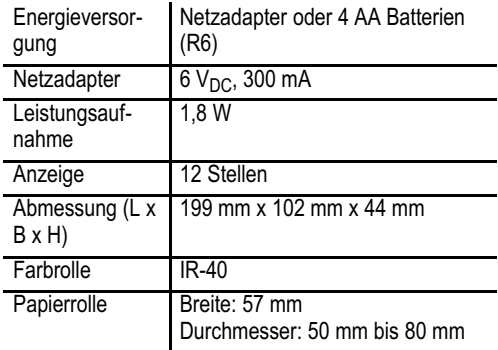

### Fehlersituation oder Kapazitätsüberschreitung

Wird wie in den 3 folgenden beschriebenen, möglichen Fällen "E" angezeigt, sind weitere Rechenvorgänge/Operationen unmöglich. Drücken Sie dann auf die CE/C Taste, und Sie können wieder arbeiten.

Überschreitet das Rechnergebnis 12 Dezimalstellen, wird der Fehler "E" auf dem Bildschirm angezeigt.

- Wenn durch Null dividiert wird, wird "E" angezeigt.

Eingabe erfolgt schneller als der Rechenvorgang durch den Drucker.

Sofern Probleme bei Rechenvorgängen auftreten,

**L** bitte die RESET–Taste im Batteriefach des Rechners drücken. Der Steuersatz muss dann wieder neu eingegeben werden.

## $\overline{\subset}$  $\overline{4}$  $\overline{\epsilon}$  $\overline{\bigoplus}$

### Pflegehinweise

- Gehäuseoberflächen mit einem weichen und fusselfreien Tuch reinigen.

- Keine Reinigungs- oder Lösungsmittel verwenden.

### Entsorgung

Wollen Sie Ihr Gerät entsorgen, bringen Sie es zur Sammelstelle Ihres kommunalen Entsorgungsträgers (z. B. Wertstoffhof). Nach dem Elektro- und Elektronikgerätegesetz sind Besitzer von Altgeräten gesetzlich verpflichtet, alte Elektro- und Elektronikgeräte einer getrennten Abfallerfassung zuzuführen. Das nebenstehende Symbol bedeutet, dass Sie das Gerät auf keinen Fall in den Hausmüll werfen dürfen!

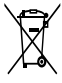

Sie sind gesetzlich verpflichtet, Akkus und Batterien beim batterievertreibenden Handel sowie bei zuständigen Sammelstellen, die entsprechende Behälter bereitstellen, sicher zu entsorgen. Die Entsorgung ist unentgeltlich. Die Symbole bedeuten, dass Sie Akkus und Batterien auf keinen Fall

in den Hausmüll werfen dürfen und sie über Sammelstellen der Entsorgung zugeführt werden müssen.

Verpackungsmaterialien entsorgen Sie entsprechend den lokalen Vorschriften.

### Garantie

Lieber Kunde,

wir freuen uns, dass Sie sich für ein Qualitätsprodukt der Marke Olympia entschieden haben. Sollte sich an Ihrem Gerät wider Erwarten ein technisches Problem ergeben, beachten Sie bitte folgende Punkte:

• Die Garantiezeit für Ihr Gerät beträgt 24 Monate.

• Bewahren Sie unbedingt den Kaufbeleg und die Originalverpackung auf.

Sollte ein Problem auftreten, rufen Sie bitte zuerst unsere Hotline an:

#### 0180 5 007514

(Kosten aus dem dt. Festnetz bei Drucklegung: 14 ct/ Min., maximal 42 ct/Min. aus den Mobilfunknetzen)

Oft kann unser Fachpersonal telefonisch weiterhelfen.

• Kann jedoch der Fehler telefonisch nicht beseitigt werden, bitten wir Sie, das Gerät in der Originalverpackung an folgende Anschrift zu senden:

#### Service-Center Hattingen Zum Kraftwerk 1 45527 Hattingen

Garantiereparaturen können nur mit beigefügtem Kaufbeleg erfolgen.

Herzlichen Dank für Ihr Verständnis.

Mit freundlichen Grüßen

Ihre Olympia Business Systems Vertriebs GmbH

### Konformitätserklärung

Dieses Gerät erfüllt die Anforderungen der Richtlinien:

2004/108/EG zur Angleichung der Rechtsvor-<br>schriften der Mitaliedstaaten über die schriften der Mitgliedstaaten über die elektromagnetische Verträglichkeit und zur Aufhebung der Richtlinie 89/336/EWG.

2006/95/EG zur Angleichung der Rechtsvorschriften der Mitgliedstaaten betreffend elektrische Betriebsmittel zur Verwendung innerhalb bestimmter Spannungsgrenzen.

Die Konformität mit den o. a. Richtlinien wird durch das CE-Zeichen auf dem Gerät bestätigt. Für die komplette Konformitätserklärung nutzen Sie bitte den kostenlosen Download von unserer www.olympia-vertrieb.de.

### ENGLISH

## Operating Instructions

Please read and observe the following information and keep the operating manual nearby for future reference!

## Safety information

### **A** WARNING!

- Risk of explosion!
- → Only use the power adapter plugs supplied!
- → Only use the batteries supplied or ones of an equivalent type!

### A CAUTION!

- Risk of tripping due to improperly laid cable!
- → Lay cables so that nobody can trip over them!
- Risks to health and environment from batteries!
- Never open, damage or swallow batteries or allow them to pollute the environment. They may contain toxic, ecologically hazardous heavy metals.

## Intended use

This printing calculator serves exclusively for completing arithmetical processes indoors. Any other use is considered unintended use.

## Use only in suitable environments

Prevent excessive exposure to smoke, dust, vibration, chemicals, moisture, heat and direct sunlight.

## Operating elements

 When completing a calculation, press this key once in order to delete the value last entered. Pressing the key again deletes all the values entered, the memory content is retained. This key is also used to clear overflow errors.

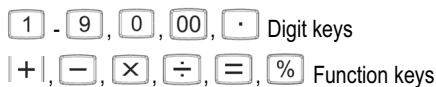

Scroll Right key (moves the value displayed to the right and deletes the last digit on the right-hand side).

### Paper feed

**COST** (SELL), **MARGIN** Margin / Profit (e.g. determines the profit margin by entry of the purchase and sales prices).

 $\frac{\text{SET}}{(\text{TAX}+\text{)}}$ ,  $\frac{\text{TECAAL}}{(\text{TAX}-\text{)}}$  Save tax rate / tax calculation

**Non-Add key - To print information which does not** affect the calculation, e.g. date and consecutive number. Numbers are printed at the left edge.

Memory minus

**MEM** Memory plus

**MRC** Recall / Clear memory

- $5/4$ 5/4 = No rounding CUT = Rounding down
- Key for decimal places / point selector key

**ENNP** Switch printer on/off (PRINT)

## Inserting batteries

- → Open the battery compartment on the underside.
- → Insert 4 AA batteries (R6). Pay attention to correct polarity.
- $\rightarrow$  Close the battery compartment.

## Changing the ink ribbon

When the print is faded, change the ink ribbon!

- → Switch the calculator off.
- → Open the top cover by pushing it back. (Fig. 1).
- → Remove the old ink ribbon by pulling it up. (Fig. 2).

- Insert the new ink ribbon and press it carefully until it engages. IR-40 (Fig. 3).

- When the ink ribbon is positioned correctly, slide the housing cover back on and insert the leading edge of paper. (Fig. 4).

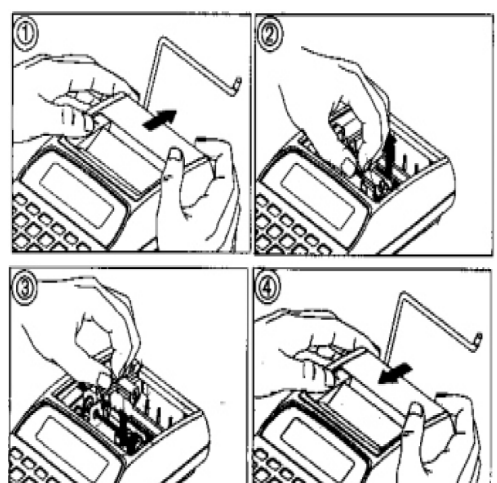

## Inserting the paper roll

### **ATTENTION!**

.

- Damage to the print head
- **→ Never actuate any keys (except the Paper**
- Feed key) when the printer is switched on.
- → Open the top cover by pushing it back.
- Pivot the paper roll holder out.
- Cut the leading edge of the paper roll straight using a pair of scissors.

- Guide the leading edge of the paper through the opening on the rear side of the calculator and slide the leading edge in the slit in the calculator.

 $\rightarrow$  Mount the paper roll on the paper roll holder.

→ Press the Paper Feed key until the leading edge of the paper roll comes out of the top section of the calculator.

 $\rightarrow$  Thread the leading edge of the paper through the opening in the housing cover and slide the cover back on

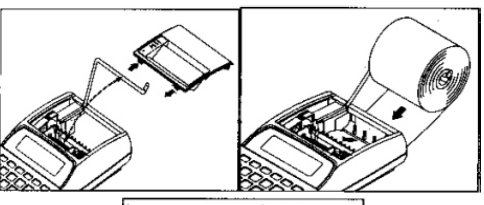

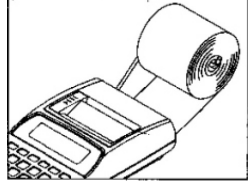

## Technical properties

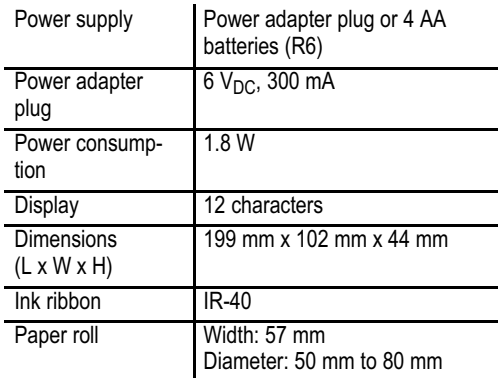

### Error situations or exceeding capacity

If "E" appears, as described in the following three examples, no further calculations / operations are possible. Press the CE/C key and you can continue working.

- If the result of the calculation exceeds 12 decimal places, "E" appears on the screen.

If you attempt to divide by zero, "E" appears.

If data is entered faster than the calculation can be processed by the printer.

 $\bullet$  If problems occur during calculations, please press  $\blacksquare$  the RESET key in the battery compartment of the calculator. The tax rate must then be re-entered.

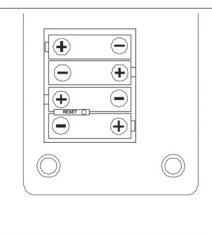

### Care instructions

→ Clean the housing surfaces with a soft, fluff-free cloth.

 $\rightarrow$  Do not use any cleaning agents or solvents.

## Disposal

In order to dispose of your device, take it to a col- $\mathbb{M}$  lection point provided by your local public waste authorities (e.g. recycling centre). According to laws on the disposal of electronic and electrical devices, owners are obliged to dispose of old electronic and electrical devices in a separate waste container. The symbol below indicates that the device must not be disposed of in normal domestic waste!

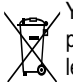

You are legally obliged to dispose of batteries and power packs at shops which sell batteries or col- $\sqrt{\lambda}$  lection points which provide the corresponding containers. Disposal is free of charge. The symbols indicate that the batteries must not be dis-

posed of in normal domestic waste and that they must be brought to collection points provided by local public waste authorities.

Packaging materials must be disposed of according to local regulations.

## **Warranty**

Dear Customer,

we are pleased that you have chosen this equipment.

In the case of a defect, please return the device together with the receipt and original packing material to the pointof-sale.

## Declaration of conformity

This device fulfils the requirements stipulated in  $f$  the EU directives:

2004/108/EC on the approximation of the laws of the Member States relating to electromagnetic compatibility and repealing Directive 89/336/EEC.

2006/95/EC on the harmonisation of the laws of Member States relating to electrical equipment designed for use within certain voltage limits.

Conformity to the above directives is confirmed by the CE mark on the device. To view the complete Declaration of Conformity, please refer to the free download available on our website www.olympia-vertrieb.de.

## **FRANCAIS**

## Mode d'emploi

Veuillez lire et observer les informations suivantes et conserver ce mode d'emploi afin de pouvoir le consulter en cas de besoin !

## Consignes de sécurité

### A AVERTISSEMENT !

• Risque d'explosion !

- N'utilisez que les blocs secteur enfichables vendus avec les appareils !

- N'utilisez que les piles fournies ou de type semblable !

### A PRUDENCE !

• Risque de trébucher suite à des câbles posés de manière non professionnelle !

→ Posez les câbles de sorte que personne ne puisse trébucher dessus !

• Mise en danger de la santé humaine et risque pour l'environnement liés aux piles et piles rechargeables !

- Ne jamais ouvrir, endommager, avaler les piles et batteries ou faire pénétrer leur contenu dans l'environnement. Elles peuvent contenir des métaux lourds toxiques et nuisibles pour celui-ci.

## Utilisation conforme aux prescriptions

Cette calculatrice imprimante sert exclusivement à effectuer des calculs à l'intérieur. Tout autre emploi est considéré comme n'étant pas conforme aux prescriptions.

## Utiliser la calculatrice uniquement dans un environnement approprié

Évitez toutes sortes de nuisances comme la fumée, la poussière, les vibrations, les produits chimiques, l'humidité, la grande chaleur ou l'ensoleillement direct.

## Son fonctionnement

CCE Si vous effectuez un calcul, vous devez appuyer une fois sur cette touche pour effacer la valeur entrée en dernier. Si vous appuyez une nouvelle fois, vous effacez toutes les valeurs entrées, le contenu de la mémoire est toutefois conservé. Cette touche sert également à effacer des erreurs de dépassement.

9 0 0 0 Touches numériques

 $\times$ ,  $\div$ ,  $\boxed{=}$ ,  $\frac{1}{2}$ ,  $\boxed{=}$  Touches de fonction

Touche - vers la droite - (déplace la valeur affichée vers la droite et efface le dernier chiffre sur le côté droit).

Avance du papier

**COST** (SELL) **MARGIN** Marges / bénéfice (p ex. détermination de la marge bénéficiaire en entrant le prix d'achat et de vente).

 $\frac{MET}{TAX}$ ,  $\frac{MECAL}{TAX}$  Mémorisation du taux de la taxe / calcul de la taxe

**TO/#** Touche Non-Add - pour imprimer des informations n'ayant pas d'influence sur le calcul, p. ex. date et numéro continu. Les chiffres sont imprimés sur le bord gauche.

- **Mémoire** moins
- $M<sup>+</sup>$  Mémoire plus
- **MRC** Appeler / Effacer la mémoire
- $\boxed{5/4}$ 5/4 = Pas d'arrondi CUT = Arrondir

Touche décimales / Touche sélection virgule

Activer / Désactiver le bloc d'impression (PRINT)

### Pose des piles

- Ouvrez le compartiment à piles situé sous la calculatrice.

- Insérez 4 piles AA (R6). Veillez à ce que la polarité soit correcte !

Fermez le compartiment.

### Remplacement du rouleau encreur

Si l'encre pâlit à l'impression, remplacez le rouleau !

- Débrancher la calculatrice.
- Ouvrez le cache supérieur en le repoussant. (Fig. 1)
- Retirez l'ancien rouleau en le tirant vers le haut. (Fig. 2)
- Introduisez le nouveau rouleau et poussez-le avec précaution jusqu'à ce qu'il s'enclenche. IR-40 (Fig. 3)

- Lorsque le rouleau est placé correctement, reposez le cache et insérez la bande de papier. (Fig. 4)

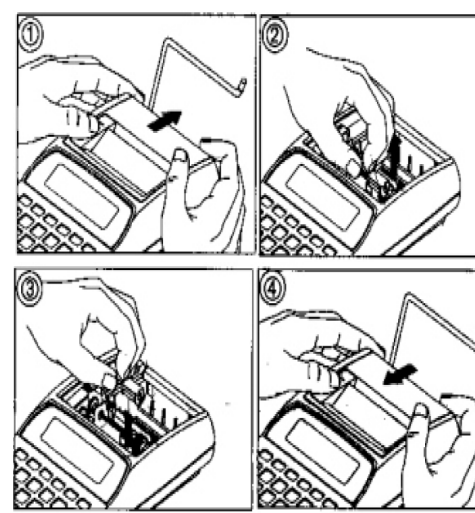

## Poser la bobine de papier

### ATTENTION !

• Endommagement de la tête d'impression

- Ne touchez à aucune touche lorsque le bloc d'impression est activé (sauf la touche d'avance du papier) s'il n'y a pas de papier.

- Ouvrez le cache supérieur en le repoussant.

- Rabattez le support papier.

- Coupez à angle droit le bord de la bobine avec des ciseaux.

- Guidez l'extrémité du papier pour qu'il entre dans l'ouverture située à l'arrière de la calculatrice et insérez celuici dans la fente de l'appareil.

- Placez la bobine de papier sur le support.

- Appuyez sur la touche d'avance jusqu'à ce que la bande sorte de la partie supérieure de la calculatrice.

- Faites passer la bande de papier au travers de l'ouverture du cache et remettez celui-ci en place.

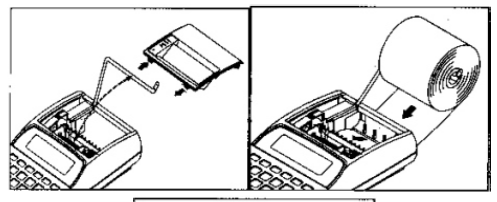

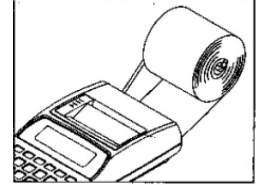

## Propriétés techniques

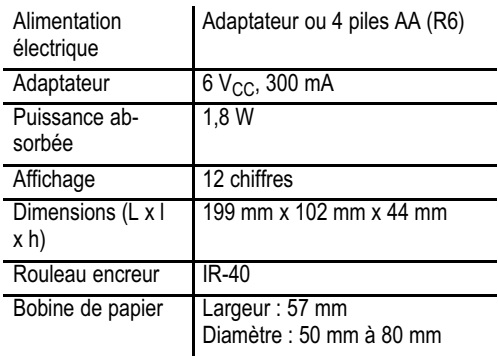

### Situation d'erreurs ou dépassement de la capacité

Si "E" s'affiche, comme dans les cas suivants pouvant se produire éventuellement, il ne vous est plus possible d'effectuer d'autres calculs/opérations. Appuyez alors sur la touche CE/C, ce qui vous permettra de poursuivre.

- Si le résultat de vos calculs dépasse 12 décimales, "E" pour erreur s'affiche.
- Si vous divisez par zéro, "E" s'affiche.
- L'entrée est plus rapide que le calcul par l'imprimante.

**.** Dans la mesure où des problèmes apparaissent **la construction** de calculs, appuyez sur la touche RESET située dans le cache piles de la calculatrice. Vous devez à nouveau entrer le taux de la taxe.

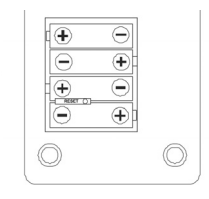

### Remarques concernant l'entretien

- Nettoyez les surfaces du boîtier avec un chiffon doux et non pelucheux.

- N'utilisez pas de produits d'entretien ou de solvants.

### Traitement de l'appareil hors d'usage

Si vous ne voulez plus servir de votre appareil, veuillez l'apporter au centre de collecte de l'organisme de traitement des déchets de votre commune (par ex. centre de recyclage). D'après la loi relative aux appareils électriques et électroniques, les propriétaires d'appareils usagés sont tenus de mettre tous les appareils électriques et électroniques usagés dans un collecteur séparé. L'icône ci-contre signifie que vous ne devez en aucun cas jeter l'appareil dans les ordures ménagères !

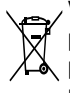

Vous êtes tenus par la loi d'éliminer vos piles et  $\mathfrak f'$  piles rechargeables auprès d'un revendeur de piles ainsi qu'auprès de centres de collecte responsables de leur élimination qui mettent des

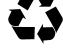

conteneurs adéquats à disposition. L'élimination des piles est gratuite. L'icône ci−contre signifie

que vous ne devez en aucun cas jeter les piles rechargeables et piles dans les ordures ménagères, mais que vous devez les éliminer auprès de centres de collecte.

Eliminez les fournitures d'emballage conformément au règlement local.

### Garantie

Cher client,

nous sommes très heureux que vous ayez choisi cet appareil.

En cas de défaut, veuillez retourner l'appareil dans son emballage d'origine et accompagné du bon d'achat au magasin où vous l'avez acheté.

### Déclaration de conformité

Cet appareil répond aux exigences des direc- $\epsilon$  tives :

2004/108/CE relative au rapprochement des législations des États membres concernant la compatibilité électromagnétique et abrogeant la directive 89/336/CEE.

2006/95/CE concernant le rapprochement des législations des États membres relatives au matériel électrique destiné à être employé dans certaines limites de tension.

La conformité avec les directives susmentionnées est confirmée par la marque CE apposée sur l'appareil. Vous pouvez télécharger gratuitement la déclaration de conformité intégrale depuis notre site Internet www.olympia-vertrieb.de.

## ITALIANO

## Manuale d'uso

Si prega di leggere e osservare le seguenti informazioni e di conservare il presente manuale d'uso per futura consultazione!

### Indicazioni di sicurezza

### A AVVERTENZA!

- Pericolo di esplosione!
- Utilizzare solo gli alimentatori a presa forniti in dotazione!

- Utilizzare solo le pile fornite in dotazione o di tipo uguale!

### A PRUDENZA!

• Pericolo di inciampare dovuto alla posa non corretta di cavi!

- Posare i cavi in modo che nessuno vi possa inciampare!

• Accumulatori e batterie possono provocare danni alla salute e all'ambiente!

- Non aprire, danneggiare, ingerire o disperdere mai nell'ambiente batterie e pile. Queste possono contenere metalli pesanti nocivi e dannosi per l'ambiente.

### Impiego conforme

Questa calcolatrice da tavolo scrivente serve esclusivamente a svolgere compiti di calcolo in ambienti interni. Altri utilizzi sono considerati non conformi.

### Utilizzare solo in ambiente conforme

Evitare sollecitazioni causate da fumo, polvere, vibrazioni, sostanze chimiche, umidità, calore o irradiazioni solari dirette.

### Elementi di comando

 Prima di svolgere un calcolo è necessario premere una volta questo tasto in modo da cancellare l'ultimo valore inserito. Premendo il tasto ancora una volta, tutti i valori immessi sono cancellati mentre il contenuto della memoria è conservato. Il tasto è altresì utilizzabile per la cancellazione degli errori di overflow.

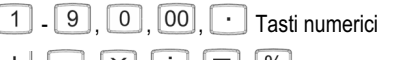

 $\overline{\mathsf{x}}$ ,  $\overline{\div}$ ,  $\overline{\Xi}$ ,  $\%$  Tasti funzione

Tasto di scorrimento a destra (sposta il valore visualizzato a destra e cancella l'ultima cifra sulla destra)

Avanzamento carta

**COST CSELL MARGIN** Margine / Utile (ad es. calcolo del margine di profitto inserendo i prezzi di acquisto e di vendita)

 $\frac{1}{\sqrt{14X+1}}$ ,  $\frac{1}{\sqrt{14X-1}}$  Memorizzazione dell'aliquota d'imposta

**Tasto di non aggiunta - Consente la stampa di infor**mazioni che non influenzano il calcolo, ad es. data e numero operazione progressivo. Le informazioni sono stampate in alto a sinistra.

Memoria meno

Memoria più

**MRC** Richiamare / Cancellare la memoria

 $5/4$ 5/4 = Nessun arrotondamento CUT = Arrotondare per difetto

 Tasto per posizioni decimali / Selettore del punto decimale

**ERAP** Attivare / Disattivare la stampante (PRINT)

## Inserire le pile

- Aprire il vano pile sul lato inferiore del dispositivo.

- Inserire 4 pile di tipo AA (R6). Osservare la corretta polarità!

 $\rightarrow$  Chiudere il vano pile.

### Sostituire il nastro d'inchiostro

#### Nel caso di stampa sbiadita, procedere alla sostituzione del nastro d'inchiostro!

- Spegnere la calcolatrice.
- Aprire il coperchio in alto spingendolo indietro. (figura 1)
- Rimuovere il nastro d'inchiostro consumato sollevandolo. (figura 2)
- Inserire il nuovo nastro d'inchiostro e spingere con cautela facendolo scattare in posizione. IR-40 (figura 3)
- Con nastro d'inchiostro posizionato correttamente, rimontare il coperchio del vano portanastro e inserire una striscia di carta. (figura 4)

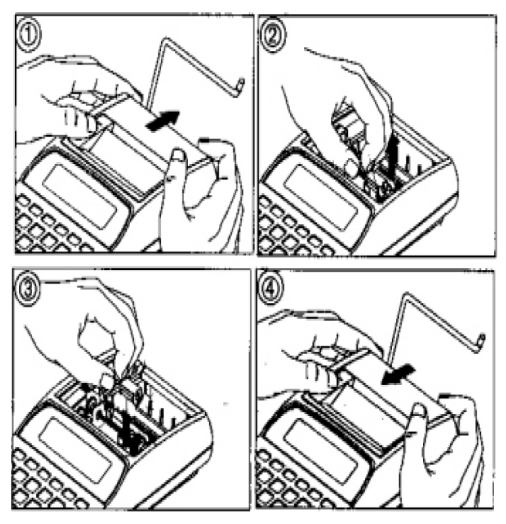

## Inserire il rotolo di carta

### **ATTENZIONE!**

- Danni alla testina di stampa
- Non premere con stampante inserita nessun tasto (tranne il tasto di avanzamento carta) in assenza di carta nel dispositivo.
- Aprire il coperchio in alto spingendolo indietro.
- Estrarre il braccio portarotolo.
- Tagliare con una forbice il lembo del rotolo di carta.
- Introdurre l'estremità della carta attraverso l'apertura sul retro della calcolatrice e spingere quindi l'estremità di carta attraverso la rispettiva fessura della calcolatrice.
- Inserire il rotolo di carta sul braccio portarotolo.
- Premere il tasto di avanzamento carta fino a quando il lembo di carta non fuoriesce dalla parte superiore della calcolatrice.

- Introdurre la striscia di carta attraverso l'apertura nel coperchio dell'involucro, quindi aprirlo nuovamente.

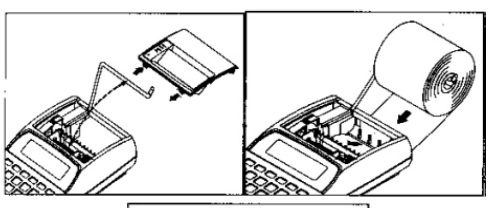

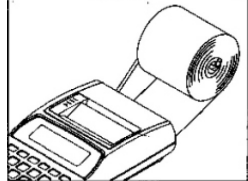

## Specifiche tecniche

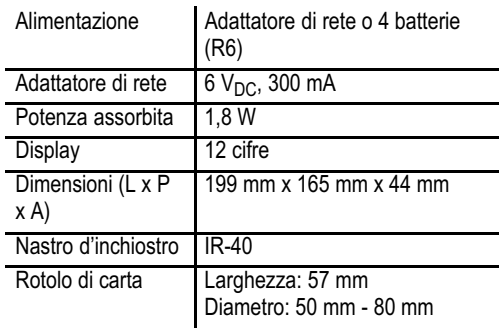

### Errori o superamento della capacità

Nei 3 casi descritti qui di seguito, sul visualizzatore appare la lettera "E" e lo svolgimento di ulteriori operazioni di calcolo non è possibile. Premere in tal caso il tasto CE/C per riprendere l'esercizio normale.

Se il risultato dell'operazione di calcolo eccede 12 cifre decimali, sul display appare "E" a segnalare la presenza di un errore.

Se si svolge una divisione per zero, sul display appare "E".

La velocità con cui si effettua l'immissione è maggiore della velocità di calcolo della stampante.

 $\bullet$  In caso di problemi di calcolo si consiglia di pre-**I** mere il tasto di RESET all'interno del vano batterie in modo da resettare il dispositivo. L'aliquota d'imposta va in tal caso reimpostata.

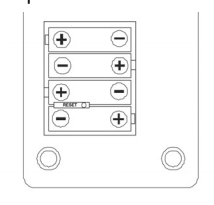

### Consigli per la cura

- Pulire le superfici con un panno morbido e antipilling.
- Non utilizzare mai detergenti o solventi.

## **Smaltimento**

Procedere allo smaltimento dell'apparecchio esaurito consegnandolo presso uno dei punti di raccolta istituiti dalla propria società di smaltimento rifiuti comunale (ad es. centro di riciclo materiali). Secondo quanto previsto dalla legge sugli apparecchi elettrici ed elettronici, i proprietari di apparecchi esauriti sono per legge tenuti alla consegna di tutti gli apparecchi elettrici ed elettronici presso un centro di rilievo rifiuti in raccolta differenziata. Il simbolo riportato qui a lato indica che non è assolutamente consentito smaltire l'apparecchio assieme ai normali rifiuti domestici!

Per legge sussiste l'obbligo di consegnare batterie e pile presso rivenditori di batterie o centri di riciclo utilizzando gli appositi contenitori di raccolta e provvedendo in tal modo al corretto smaltimento. Lo smaltimento è gratuito. I simboli indicano che non è assolutamente consentito gettare batterie e pile nei rifiuti domestici, consegnandole ai fini dello smaltimento nei rispettivi punti di raccolta.

Smaltire i materiali d'imballaggio in modo rispondente alle prescrizioni locali.

## Garanzia

Caro cliente,

ci congratuliamo con Lei per aver scelto questo apparecchio.

In caso di difetti La preghiamo di ritornare l'apparecchio, completo di imballo originale e scontrino di acquisto, al punto vendita dove è stato effettuato l'acquisto.

## Dichiarazione di conformità

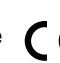

Questo apparecchio risponde a quanto disposto  $\epsilon$  dalle direttive:

2004/108/CE concernente il riavvicinamento delle legislazioni degli Stati membri relative alla compa-

tibilità elettromagnetica e che abroga la direttiva 89/336/CEE.

2006/95/CE concernente il ravvicinamento delle legislazioni degli Stati membri relative al materiale elettrico destinato ad essere adoperato entro taluni limiti di tensione.

La conformità con le normative indicate sopra è confermata dal marchio CE presente sul dispositivo. Per la dichiarazione di conformità completa si prega di usufruire del download gratuito dal nostro sito web www.olympia-vertrieb.de.

## **ESPAÑOL**

## Manual de instrucciones

¡Lea la información que se indica a continuación y conserve este manual de instrucciones para futuras consultas!

## Advertencias de seguridad

### A ¡CUIDADO!

- ¡Peligro de explosión!
- → ¡Utilice solo las fuentes de alimentación con clavija suministradas!

→ ¡Utilice solo las baterías suministradas u otras del mismo tipo!

### A ¡CAUTELA!

- ¡Peligro de tropezarse con cables mal colocados!
- → ¡Coloque los cables de forma que nadie pueda tropezarse con ellos!

• ¡Las baterías recargables y pilas suponen un riesgo para la salud y el medio ambiente!

- Nunca abrir, dañar, ingerir ni arrojar al medio ambiente las baterías recargables y las pilas. Pueden contener metales pesados tóxicos y dañinos para el medio ambiente.

## Uso previsto

Esta calculadora impresora ha sido concebida únicamente para realizar cálculos en interiores. Cualquier otro uso será considerado no previsto.

## Uso exclusivo en entornos adecuados

Evite cualquier carga producida por humo, polvo, vibraciones, sustancias químicas, humedad, calor o radiación solar directa.

## Elementos de manejo

CCCE Una vez realizado el cálculo, se debe pulsar una vez esta tecla para borrar el valor introducido. Al volver a pulsar esta tecla se borran todos los valores introducidos, pero se conserva el contenido de la memoria. Esta tecla también se utiliza para borrar los fallos producidos por tratarse de valores demasiado altos.

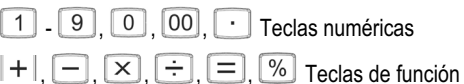

Techa de desplazamiento a la derecha (desplaza a la derecha el valor mostrado y borra la última cifra del lado derecho).

Avance de papel

COST), SELL), MAGINI Márgenes / Beneficio (p. ej., determinación del margen de beneficios introduciendo los precios de compra y venta).

**TAX+)**, **TAX+**) Memorización del tasa de impuesto / cálculo de impuestos

**Tecla de no adición: para imprimir información que** no repercute sobre el cálculo, p. ej., la fecha y el número en curso. Los números se imprimen en el borde izquierdo.

- Memoria menos
- **M+** Memoria más
- **MRC** Consultar/borrar memoria
- $\boxed{5/4}$  $5/4$  = sin redondeo

CUT = redondeo hacia abajo

- $TAB$   $\rightarrow$   $\rightarrow$   $\rightarrow$   $\rightarrow$   $\rightarrow$   $Tecla$  para dígitos decimales / Tecla de selección de coma
- **EMP** Activar/desactivar impresora (PRINT)

### Introducir las pilas

- Abra el compartimento de pilas en la parte inferior.
- ◆ Coloque 4 pilas AA (R6). ¡Preste atención a la polaridad correcta!
- Cierre el compartimento de pilas.

### Sustituir el rollo impresor

¡Si la impresión está descolorida, se debe sustituir el rollo impresor!

- Apagar la calculadora.

- Abra la cubierta superior empujándola hacia atrás (figura 1).

- Retire el rollo impresor antiguo, tirando de él hacia arriba (figura 2).

- Inserte el rollo impresor nuevo y apriete con cuidado hasta encajarlo. IR-40 (figura 3).

→ Si el rollo impresor está bien colocado, volver a abrir la cubierta de la carcasa empujando e introducir la tira de papel (figura 4).

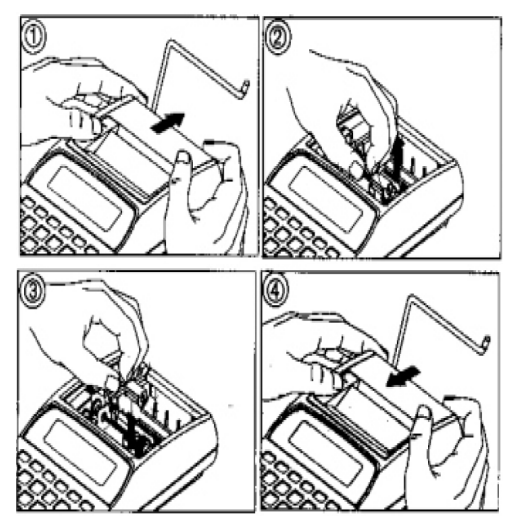

### Insertar el rollo de papel

### ¡ATENCIÓN!

• Daños en la cabeza impresora

- Estando la impresora activada, no pulse ninguna tecla (excepto la tecla de avance de papel), si no hay papel introducido.

- Abra la cubierta superior empujándola hacia atrás.

- Despliegue el soporte de papel.

- Con unas tijeras, realice un corte recto en el borde del rollo de papel.

- Introduzca el extremo del papel por la abertura en la parte trasera de la calculadora y deslícelo por la ranura.

- Introduzca el rollo de papel en el soporte.

- Mantenga pulsada la tecla de avance de papel hasta que la tira de papel salga por la parte superior de la calculadora.

- Pase la tira de papel por la abertura de la cubierta de la carcasa y vuelva a abrirla empujando.

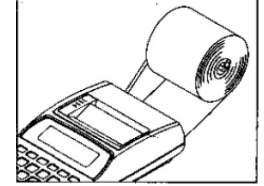

## Características técnicas

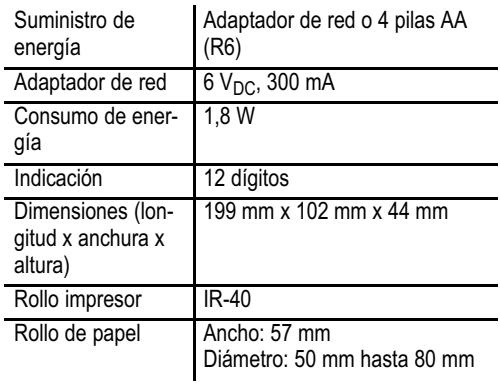

### Situación de fallo o valor demasiado alto

Si en los 3 posibles casos de fallo que se describen a continuación se muestra "E", no se pueden realizar más cálculos/operaciones. Pulse entonces la tecla CE/C y podrá seguir trabajando.

- Si el resultado del cálculo supera los 12 dígitos decimales, se muestra "E" en la pantalla.

- Al dividir por cero, se muestra "E".

La introducción se realiza más rápido que la operación de cálculo a través de la impresora.

● En cuanto suria algún problema durante las operaciones de cálculo, pulsar la tecla de reset en el compartimento de pilas de la calculadora. En este caso, debe volver a introducirse la tasa de impuesto.

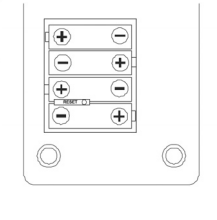

### Advertencias de cuidado

- Limpiar las superficies de la carcasa con un paño suave y libre de hilachas.

- No utilizar detergentes ni disolventes.

### Eliminación

Si desea eliminar el aparato, llévelo al punto de re- $\mathbb{X}$  cogida del organismo de eliminación local (por ejemplo, al centro de reciclaje). Según la ley sobre aparatos eléctricos y electrónicos, los propietarios de aparatos antiguos están obligados por ley a clasificar los aparatos eléctricos y electrónicos para su eliminación. ¡El símbolo adjunto significa que en ningún caso se debe tirar el aparato a las basuras domésticas!

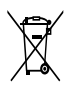

Usted está obligado por ley a eliminar las baterías recargables y pilas a través del comercio de dis- $\sqrt{\phantom{a}}$  tribución de baterías o a través de los puntos de recogida en los recipientes correspondientes puestos a disposición. La eliminación no supone

coste alguno. Los símbolos significan que en ningún caso se debe tirar el aparato a las basuras domésticas y que debe ser llevado a puntos de recogida para la eliminación.

Los materiales de embalaje se deben eliminar de forma correspondiente siguiendo las prescripciones locales.

### Garantía

Estimado cliente,

nos alegramos de que Usted se haya decidido por este aparato.

En caso de un defecto devuelva el aparato junto con el justificante de compra y el embalaje original al lugar donde lo ha adquirido.

### Declaración de conformidad

Este aparato cumple los requisitos de las directi- $\epsilon$  vas:

2004/108/CE sobre la aproximación de las legisla-

ciones de los Estados miembros en materia de compatibilidad electromagnética y por la que se deroga la Directiva 89/336/CEE.

2006/95/CE relativa a la aproximación de las legislaciones de los Estados miembros sobre el material eléctrico destinado a utilizarse con determinados límites de tensión.

La conformidad con las directivas mencionadas queda afirmada mediante el símbolo CE en el aparato. Puede descargar gratis la declaración de conformidad completa en nuestra Web www.olympia-vertrieb.de.

### NEDERLANDS

## Gebruiksaanwijzing

Lees de volgende informatie door, volg de aanwijzingen op en berg deze gebruiksaanwijzing voor naslag op!

## Veiligheidsinformatie

### $\triangle$  WAARSCHUWING!

- Explosiegevaar!
- Gebruik alleen bijgeleverde netadapters!

- Gebruik alleen bijgeleverde of soortgelijke batterijen!

### $\triangle$  VOORZICHTIG!

• Gevaar voor struikelen door verkeerd gelegde kabels!

- Leg kabels zo neer dat niemand erover kan struikelen!

• Gevaar voor de gezondheid en voor het milieu door accu's en batterijen!

- Accu's en batterijen nooit openen, beschadigen, inslikken of in het milieu terecht laten komen. Ze kunnen giftige zware metalen bevatten die schadelijk zijn voor het milieu.

## Beoogd gebruik

Deze bureaurekenmachine met printer dient alleen voor de uitvoering van rekentaken in overdekte ruimten. Alle overige toepassingen zijn niet beoogd.

### Alleen in geschikte omgevingen gebruiken

Voorkom belastingen door rook, stof, schokken, chemicaliën, vocht, hitte of directe zonnestraling.

## Bedieningselementen

 $(c.c)$  Als men een berekening uitvoert, moet men deze toets eenmaal indrukken om de laatst ingevoerde waarde te wissen. Herhaalde bediening van deze toets wist alle ingevoerde waarden, geheugeninhoud blijft bewaard. Deze toets wordt ook voor het wissen van overloopfouten gebruikt.

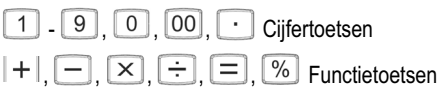

Naar rechts-toets (verschuift de weergegeven waarde naar rechts en wist het laatste cijfer aan de rechterkant).

Papiertransport

**COST** (SELL), **MARGIN** Marges / winst (bijv. bepaling van de winstmarge door invoer van de inkoop- en verkoopprijs).

 $\frac{1}{(TAX+)}$ ,  $\frac{1}{(TAX-)}$  Opslaan van het btw-percentage / btw-berekening

**Non-Add toets - Voor het printen van gegevens die** de berekening niet beïnvloeden, bijv. datum en volgnummer. De getallen worden aan de linkerrand geprint.

- **Geheugen min**
- **Geheugen plus**

MRC Geheugen opvragen / wissen

 $5/4$ 5/4 = Geen afronding

CUT = afronden naar beneden

 Toets voor decimalen / kommakeuzetoets

**PRINT** Printfunctie in-/uitschakelen (PRINT)

### Batterijen plaatsen

- Open het batterijvak aan de onderkant.
- Leg 4 AA batterijen (R6) erin. Let op de juiste aansluiting van de polen!
- $\rightarrow$  Sluit het batterijvak.

### Wisselen van de inktrol

Als de gedrukte tekens minder zwart worden, moet de inktrol worden vervangen!

- De rekenmachine uitschakelen.

- Open de bovenste afdekking door terugschuiven. (Afb. 1)

- Verwijder de oude inktrol, trek deze omhoog. (Afb. 2)

**→ Zet de nieuwe inktrol erin en druk hem voorzichtig aan** tot hij vastklikt. IR-40 (Afb. 3)

**→** Als de inktrol op de juiste manier geplaatst is, afdekkap weer erop schuiven en papierstrook inleggen. (Afb. 4)

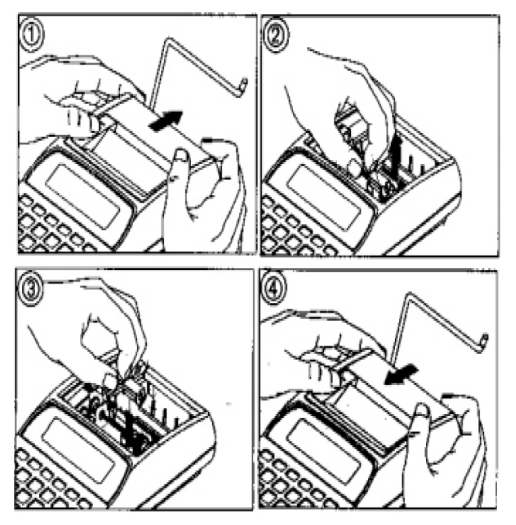

## Plaatsen van de papierrol

#### LET OP!

- Beschadiging van de printkop
- Bedien met ingeschakelde printfunctie geen toets (behalve de papiertransporttoets) als geen papier geplaatst is.

→ Open de bovenste afdekking door terugschuiven.

- Klap de papierhouder uit.
- Knip de rand van de papierrol met een schaar recht af.

- Voer het einde van de papierrol door de opening aan de achterkant van de rekenmachine en schuif het einde van de papierrol in de sleuf in de rekenmachine.

- Steek de papierrol op de papierhouder.

- Druk de papiertransporttoets zolang in tot de papierstrook uit het bovenste deel van de rekenmachine komt.

→ Voer de papierstrook door de opening in de afdekkap en schuif deze weer erop.

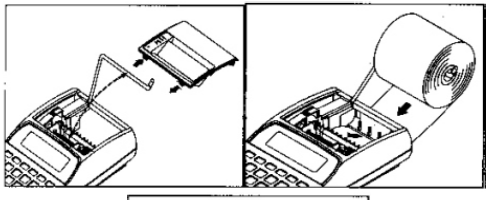

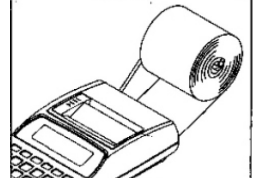

### Technische kenmerken

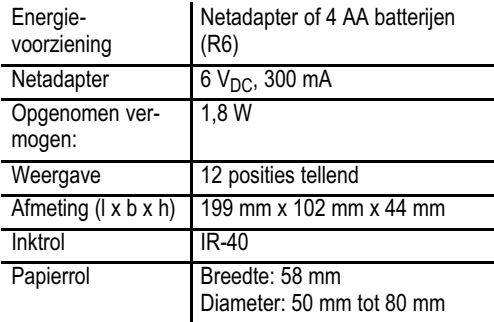

### Foutsituatie of capaciteitsoverschrijding

Indien zoals in de 3 hieronder beschreven gevallen 'E' wordt weergegeven, zijn verdere berekeningen/bewerkingen onmogelijk. Druk dan op de CE/C-toets, en u kunt weer werken.

Als het rekenresultaat meer dan 12 decimalen heeft, wordt de fout 'E' op het display weergegeven.

Als door nul wordt gedeeld, wordt 'E' weergegeven.

Invoer vindt sneller plaats dan de berekening door de printer.

Als problemen bij berekeningen optreden, moet u  $\blacksquare$  de RESET-toets in het batterijvak van de rekenmachine indrukken. Het btw-percentage moet dan weer opnieuw worden ingevoerd.

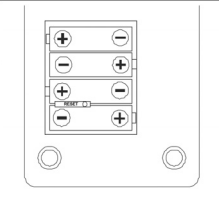

## Aanwijzingen voor de verzorging

- Reinig de oppervlakken van de behuizing met een zachte, niet-pluizende doek.

- Gebruik geen reinigings- of oplosmiddelen.

## Gescheiden inzameling

Als u het apparaat wilt afvoeren, brengt u het naar  $\mathcal{V}$  het inzamelingspunt in uw gemeente. Volgens de wet op elektrische en elektronische apparaten zijn eigenaars van oude apparaten verplicht om oude elektrische en elektronische apparaten naar een gescheiden afvalinzameling te brengen. Het nevenstaande pictogram betekent dat u het apparaat in geen geval bij het huisvuil mag gooien!

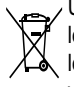

U bent wettelijk verplicht, accu's en batterijen bij leveranciers of officiële KCA-depots, waar specia- $\Delta$  le bakken klaarstaan, veilig in te leveren. De afvoer is kosteloos. De symbolen betekenen dat u accu's en batterijen in geen geval in het huisvuil mag gooien en ze via inzamelingspunten mili-

euverantwoord moet afvoeren.

Verpakkingsmaterialen voert u volgens de lokale voorschriften af.

## Garantie

Geachte klant,

Het verheugt ons dat u voor dit apparaat hebt gekozen.

Geef het apparaat in geval van een defect met de kassabon en de originele verpakking terug in de zaak, waar u het gekocht heeft.

## Verklaring van overeenstemming

Dit apparaat voldoet aan de eisen van de richtlij- $\mathcal{C}$   $\epsilon$  nen:

2004/108/EG inzake de onderlinge aanpassing van de wetgevingen van de lidstaten betreffende

de elektromagnetische compatibiliteit en voor intrekking van de richtlijn 89/336/EEG.

2006/95/EG inzake de onderlinge aanpassing van de wetgevingen van de lidstaten betreffende elektrische productiemiddelen voor gebruik binnen bepaalde spanningsgrenzen.

De overeenstemming met de bovengenoemde richtlijnen wordt door de CE-markering op het apparaat bevestigd. Voor de complete verklaring van overeenstemming gebruikt u alstublieft de kosteloze download van onze website www.olympia-vertrieb.de.

### Rechenbeispiele, Calculation Examples, Exemples, Esempi di calcolo, Ejemplos de cálculos, Rekenvoorbeelden

### A. Four fundamental arithmetic calculations

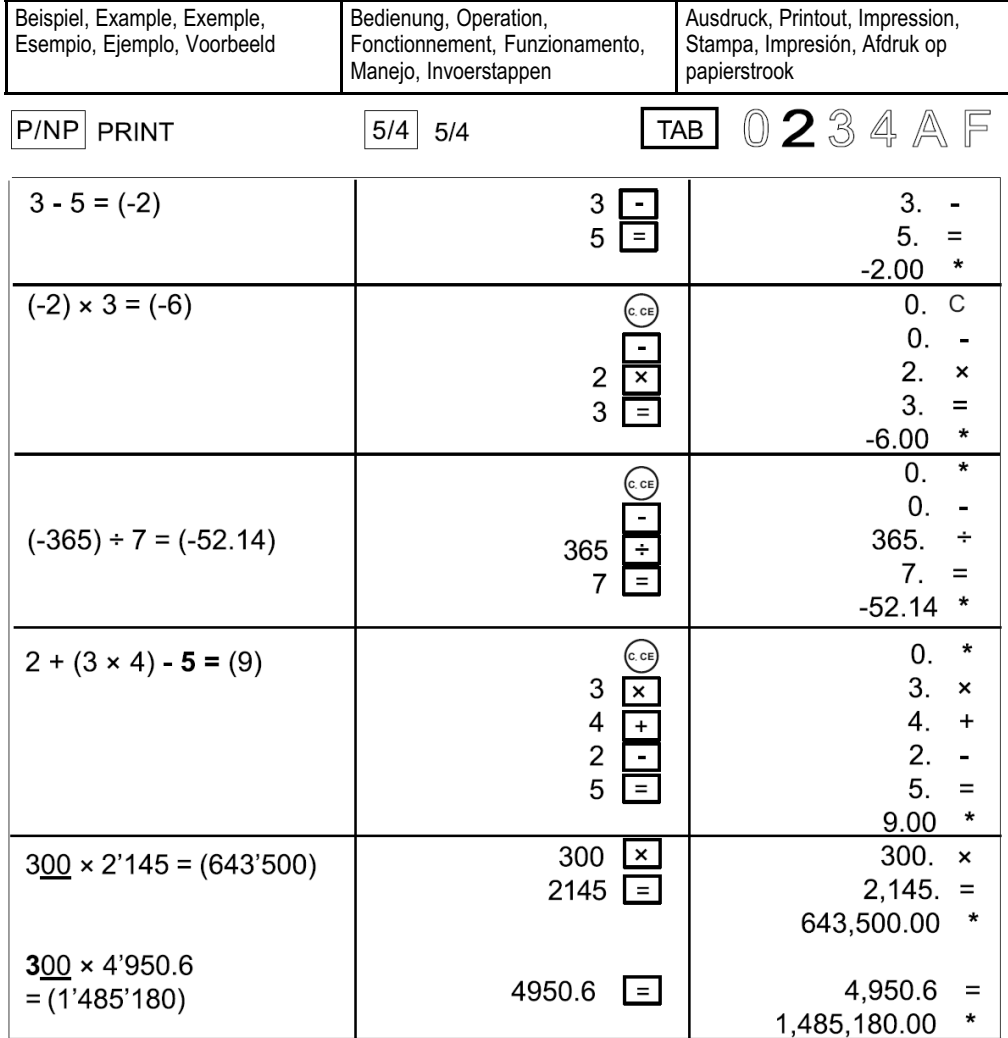

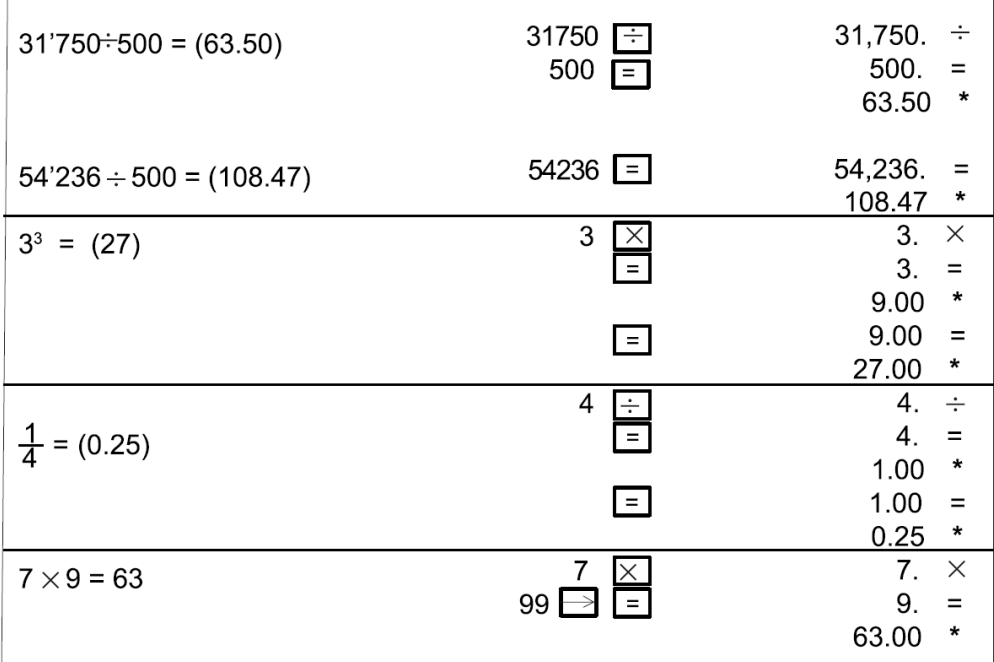

### B. Subtotal / Non-add and Add Mode

 $\bar{1}$ 

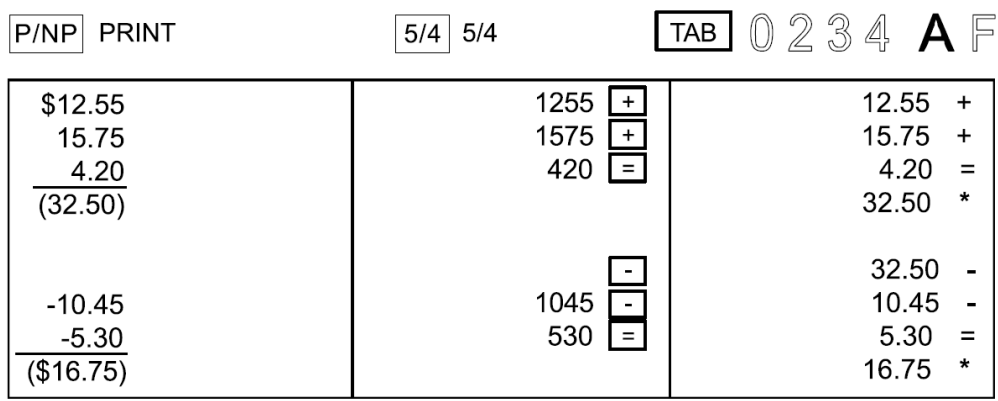

Ť

### C. Percent calculation

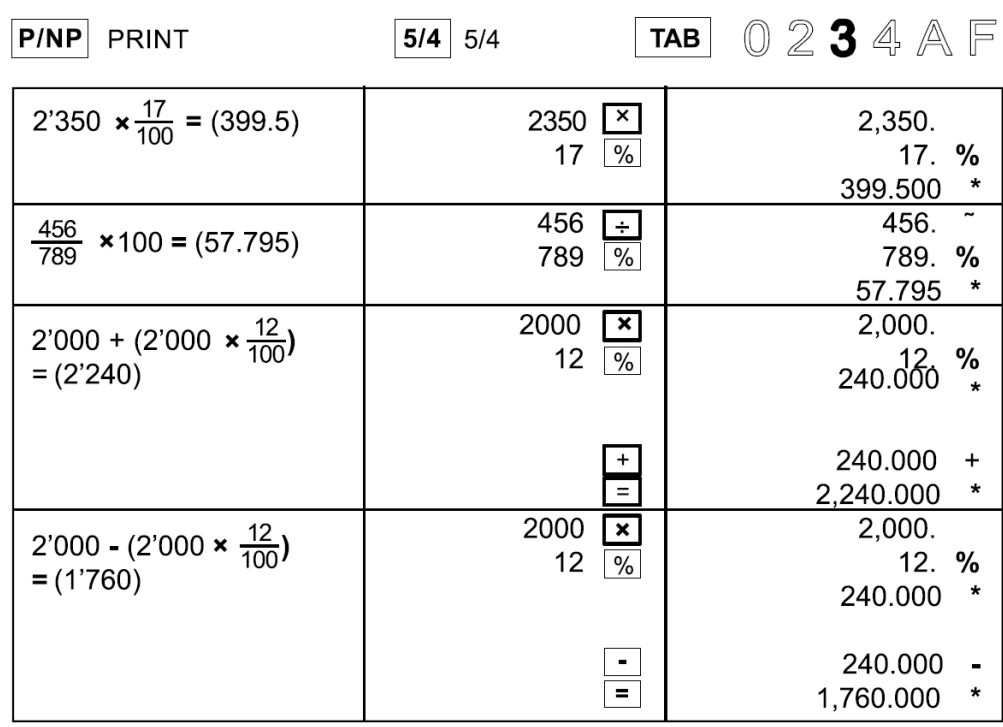

### D. Correcting mistaken entry

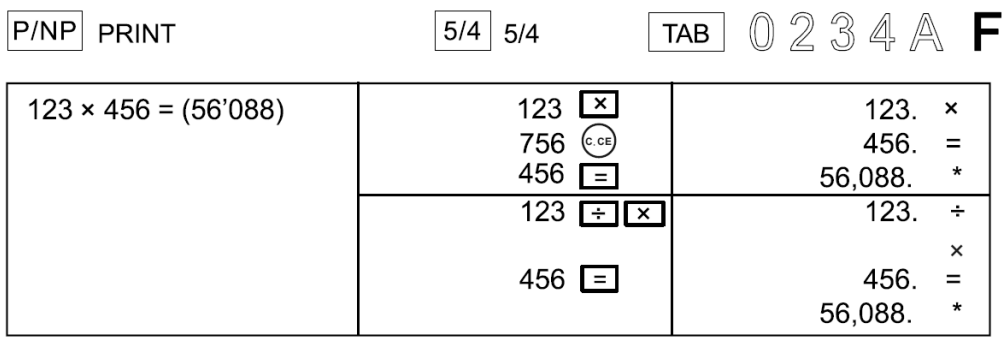

### E. Memory calculation

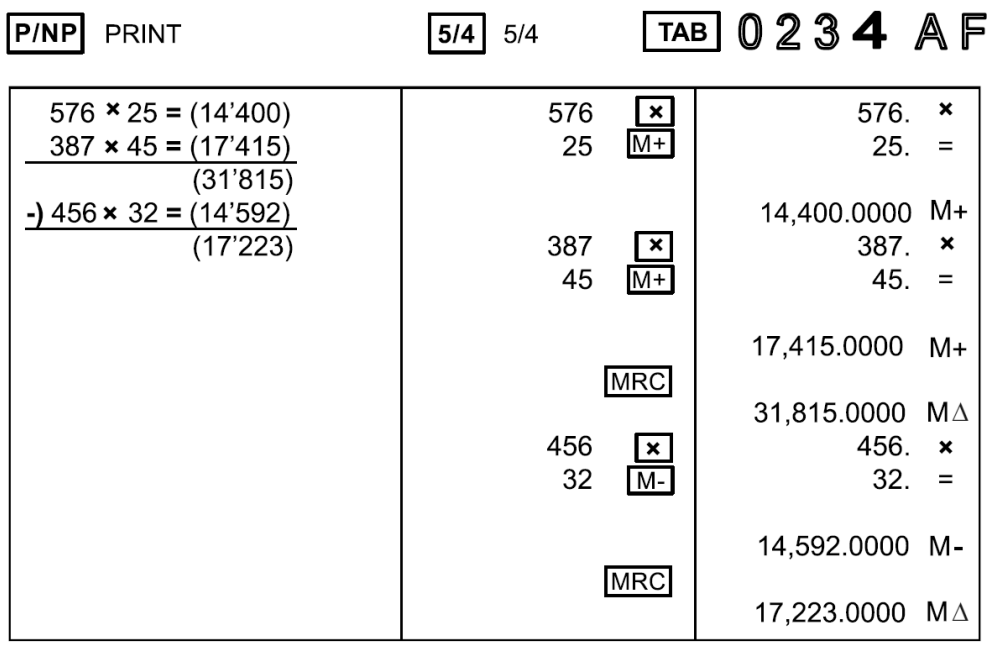

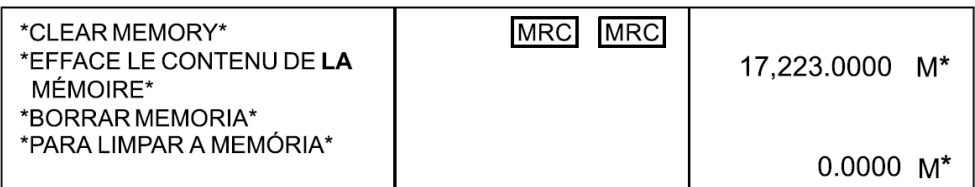

### F. Non-add / DATE print

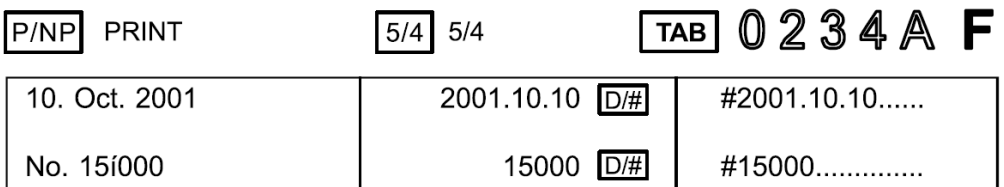

### G. Accumulation

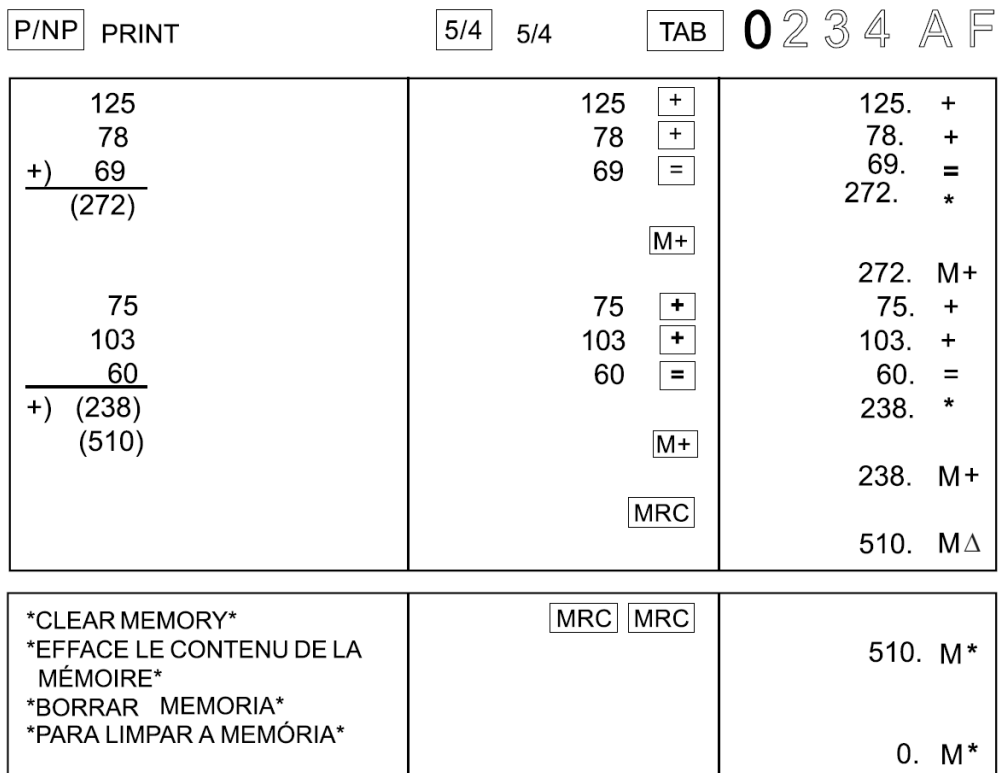

### H. Calculation of price before / after tax

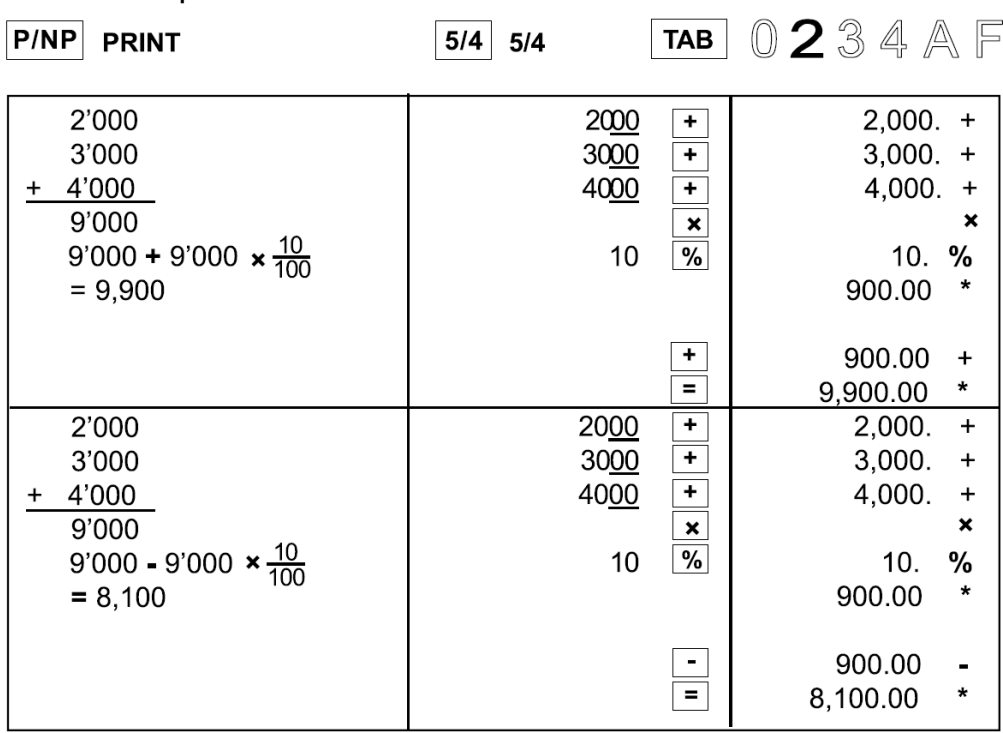

I. Error

P/NP PRINT

5/4 5/4  $\boxed{\mathsf{TAB}}$   $\boxed{2}$  3 4  $\mathbb{A}$   $\boxed{\mathsf{F}}$ 

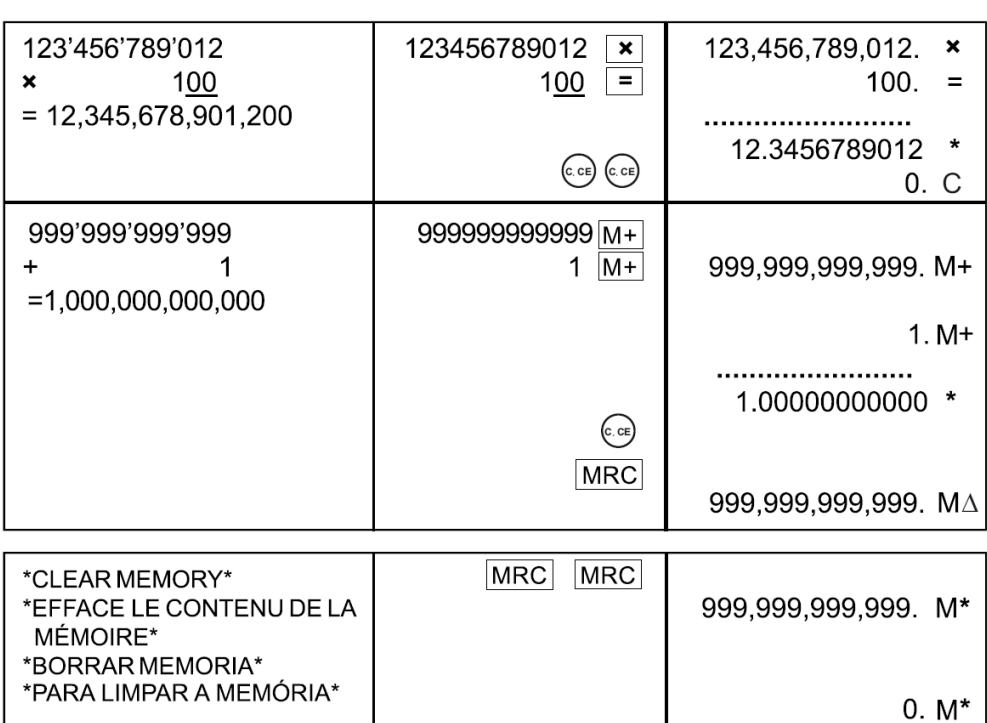

### J. Business sales calculation

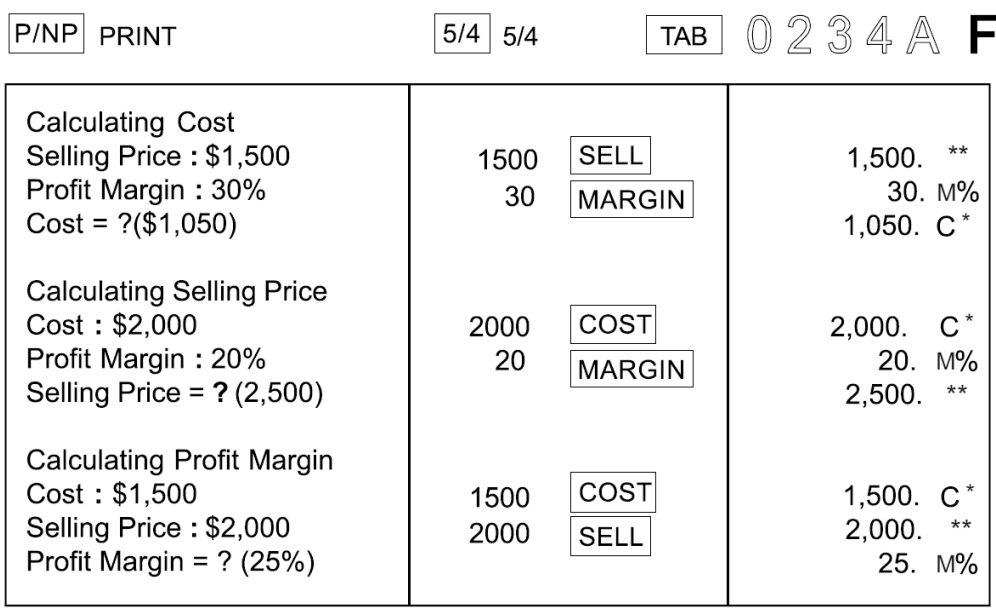

### K. Calculate included TAX or excluded TAX operation

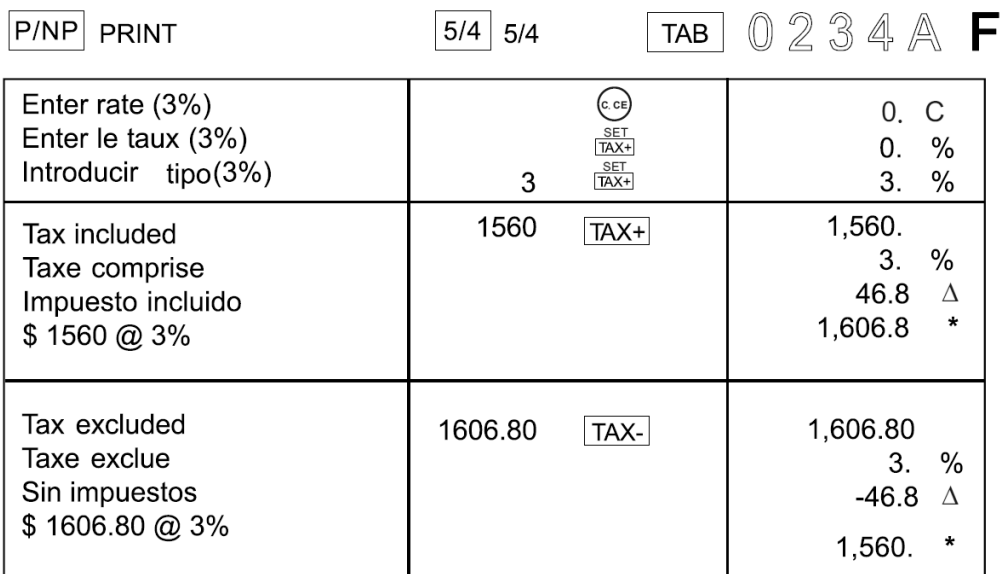

Wir behalten uns inhaltliche und technische Änderungen vor.